#### Nov. 2001 SPAUG News

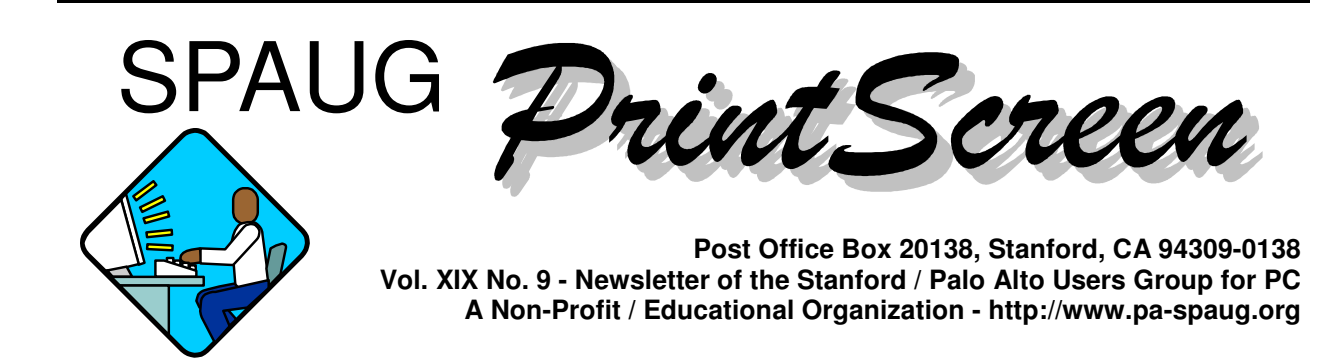

### **Notes from the Prez by Jim Dinkey**

This month is the yearly elections and so the following slate is presented:

**Publicity –** Marvin Kraft **Newsletter co-Editor –** Mildred Kohn **Newsletter Editor –** John Buck **Co-Publisher –** Yuko Mayes **Publisher –** Susan Mueller **Co-Webmaster –** John Sleeman **Co-Webmaster –** Stan Hutchings **Membership –** Bev Altman **Accountant –** Arlan Kertz **Treasurer –** Nat Landes **Secretary –** Maurice Green **Vice-President –** Dick Delp **President –** Jim Dinkey

Further news is that the SPAUG CD is now ready for its unveiling at the Wednesday November 28 meeting (our last for the year).

Elsewhere in this newsletter are the details on the *SPAUG Late 2001* CD which has about 620 MB of data. It is NOT merely a rehash of the first two, but includes both of them and a whole new set of goodies not before presented. Merely the savings in download time makes the CD worth it and the preselection of programs by an experienced committee makes it worthwhile. Thanks to Stan Hutchings, John Buck and John Sleeman. It is their cooperation that makes for a good product.

*(Continued on page 2)*

# **Meeting Agenda.**

- 7:15 "Boot up"
- 7:30 Announcements.
- 7:35 Guests introduction.
- 7:40 Random Access (Crosstalk)
- 7:50 Break
- 8:00 SPEAKER
- 9:15 SIG Reports
- 9:20 Raffle
- 9:30 Adjourn

## **General Meeting @ Elks Lodge - Wed. November 28 @ 7:15 PM 4249 El Camino Real - Palo Alto ( directions on page 4 )**

*(Continued from page 1)*

The index is on the CD.

The **Holiday dinner party** will be at the Elks Lodge on Tuesday, December 11 at 6 p.m. Bring an under \$5 exchange gift. Still working on whatever else would be interesting. Cost will be \$10.

Nancy DeBiccari, our speaker for the November meeting, will review her operations as General Manager of the Santa Clara Micro Center computer store.

## Planning Meeting Notes Wed 7 Nov 2001 **by Stan Hutchings**

- Members present: Jim Dinkey, Nat Landes, John Sleeman, Bev Altman, John Buck, Susan Mueller, Mildred Kohn, Robert Mitchell, Dick Delp, Stan Hutchings
- A Christmas party is proposed for Tuesday 11 December at the Elks Lodge. There will be an under-\$5 gift exchange.
- The October PrintScreen did not get delivered to many members. Apparently there was a Post Office goof. Susan will submit a complaint. Susan will send e-mail to the spaug-list a few day after each mailing to let members know the PrintScreen is on its way.

**General Meeting @ Elks Lodge 4249 El Camino Real, Palo Alto November 28, 7:15 PM**

> **Nancy DeBiccari, Micro Center**

**Speaking about: What Micro Center can (and cannot) do for us**

- The club PC battery needs replacement; it only lasts a few minutes now. It will cost \$180.
- February speaker is arranged. Jim will give the January presentation on how to correct the problems in Win98—it would be good to videotape. The November meeting is Nancy DeBiccari from Micro Center.
- The club's Late 2001 CD is just about ready. Nat suggested identifying programs as freeware/shareware for easy decision to use or not. We need to demo some useful but unknown utilities.
- Nat says we have about \$6600 in the bank. Perhaps the Christmas social can be partially underwritten by the club?
- The CD needs a Table of Contents with a short description of each application.
- Bev says the membership is stable, neither increasing nor decreasing. The sign-in is going OK. Better separation of guests and members would be helpful. She sends e-mail and phones when a member needs to renew their membership. There is also a mark at their sign-in box.
- There will be no December Newsletter.
- There will be **Planning meetings** Wednesday 5 December (at Jim Dinkey's house) and also Wednesday 2 January.

### General Meeting Notes Wed 31 Oct 2001 **by Stan Hutchings**

#### **Announcements**

- The year-end CD is ready, it is almost full, chock-full of good stuff.
- Elections are next month.

*(Continued on page 3)*

*(Continued from page 2)*

#### **Random Access**

- What happens when you empty the recycle bin? Where do the files go? Is there a way to recover them?
- How do you transfer your IE Favorites and Netscape Bookmarks, e-mail addresses, and e-mail messages when you get a new computer? [Check out "Back up your email files, too", in the Sept 2000 *Print Screen* <http://www.pa-spaug.org/News00/ News0009.htm#News4>].
- The Norton Utilities Waste bin needs to be emptied as well as the Windows Recycle Bin.
- Here's some advice on the Norton Utilities: do not install WinDoctor, CrashGuard, or any other application; instead, run WinDoctor from the CD itself.
- In Windows 98, you can right-click and drag to put icons into the system tray. Left click is not allowed.
- MSCONFIG and StartUpCop will allow you to control which programs start or run at boot-up.
- End-it-all: http://www.pcmag.com/ article/0,2997,s%253D1478%2526a% 253D10165,00.asp EndItAll version 2 will close all running programs, except those required to run Windows. This is handy when you are installing a new application and it suggests you close all open applications. You can also close visible applications one-by-one by using Alt-F4.
- You can use Windows to find files with specific text in them. Use Start-Find-Files or folder..., and then under the "Name and Location" tab, specify the text you want to find in the "Containing text:" box, and

limit the search to the expected folder(s). You should also limit the search by date under the "Date" tab, and under "Advanced" tab, specify the file type (e.g., Microsoft Word), if possible. A full search could take a long time.

- Is there a program that emulates the CD drive, so you can put the CD on your hard drive and run it as if it's on your CD drive? Some programs will only look for the CD, and will not look on the hard drive. Such a program exists; Google-search the web to find it
- The January program will be given by Jim Dinkey, "How to Un-screw Windows 98".
- If you're tired of messages from Microsoft about critical updates, best thing is to change the scheduled look-up. The default is every 5 minutes; better is weekly. Or you can remove it using the Start - Settings— Control Panel - Add/Remove Programs. You can also use MSCONFIG to remove it from Startup.
- It's a good idea to do Print Preview before printing. Sometimes there are extra lines that could be removed to fit the document onto fewer pages and avoid just a few lines on the last page. Changing font size and/or margins can also compress a document.
- Is there a good printer repair shop?
- DataKeeper is bundled with Drive Image, it allows continuous backup for data files.

#### **Presentation**

Gene and Linda Barlow from PowerQuest gave an educational presentation on how and why to partition your hard drive. The presentation, if you missed it or want to review some points, is at < www.ugr.com/products >. html. Some of the main points are:

# *Questions and Answers*

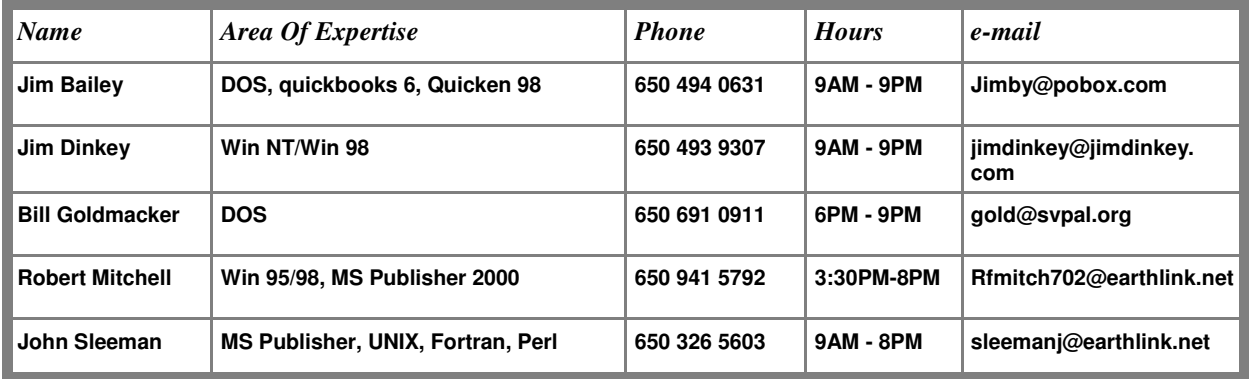

#### **Arlan Kertz - "SPAUG 501(c)(3)"**

This is to remind you that SPAUG is a non profit organization registered with the IRS under Internal Revenue Code  $501(c)(3)$ . In this regard, your dues (except for \$12 for the newsletter) are deductible. Also, any additional cash and or other non-business assets donated to SPAUG are also deductible.

# Elks Lodge, 4249 El Camino Real, Palo Alto, CA 94306-4496

The Elks Lodge is at 4249 El Camino Real on the North side of the street, between Charleston and San Antonio Road, but very close to Charleston. It is next to Ricky's Hyatt House, which is on the corner.

Park your car in the parking lot at the front of the lodge, and proceed to the center door. This is a keycarded door so we will have someone at the door to let you in. Proceed to the Lodge Room straight ahead and to the left.

If you cannot get in the center door because you are late, press the wireless doorbell that will be in place for each SPAUG meeting, and someone will come to let you in.

*(Continued from page 3)*

#### • **Upgrade your Hard Drive**

If your drive is less than 8 GB or more than 80% full, you need to upgrade. Use Drive Copy to bring the whole old drive to the new drive. www.driveservice.com has hard drive evaluations; look here before buying.

#### • **Organize your Hard Drive**

- You should use FAT32; if you're not, convert to it.
- Keep FAT32 partition under 8 GB for most efficient use of sectors
- Set up multiple partitions, no more than 4 Primary in the first 8 GB; these are for operating systems only (no other applications or data), then several logical drives, one or more for applications, one or more for data, one for Swap File, one or more for backup.
- Move applications and data from the Primary using the COA2 (Change of Address ver 2) available from www.pcmag. com/utilities. Follow the directions carefully.

#### • **Use Multiple Operating Systems**

- In subsequent Primary partitions, new OS's can be added. Use Boot Magic to switch from one OS to the other; only one can be active at a time.
- When you migrate to a new OS, you can either start fresh with a clean load of OS

and applications (into an empty program partition), or copy the old OS to a new partition and perform an upgrade (which carries along all the junk accumulated).

- Protect your Hard Drive
- You can use Drive Copy to back up your hard drive to another hard drive, or to another partition on your current hard drive.

#### • **Secure your Hard Drive**

When getting rid of your old computer, make sure all data is removed from the hard drive. PowerQuest has products to help.

## **Planning Meeting**

Planning meetings are held on the first Wednesday of each month, usually at Beverly Altman's home at 7:15 pm. All members are welcome and encouraged to attend. Please phone Jim Dinkey or Bev Altman to confirm venue.

Next meeting: Wednesday, December 5th, 2001 at 7:15, at Jim Dinkey's home.

#### **Stanford/Palo Alto Users Group for PC (SPAUG) annual membership dues are \$35, payable to SPAUG, at PO Box 20138, Stanford CA 94309-0138.**

**Please include your name and address, and optionally an e-mail address and any special interest group (SIG) you want more information about.**

**Questions? Call Beverly Altman (650) 329-8252 or Jim Dinkey (650) 493-9307**.

#### Contacts

*Jim Dinkey* **jimdinkey@jimdinkey.com** President (650) 493-9307

*Nat Landes* **natlandes@aol.com** Treasurer (650) 851-2292

*Beverly Altman* **bevaltman@aol.com** Membership (650) 329-8252 *Stan Hutchings* **stan.hutchings@LMCO.com** WebMaster (650) 325-1359

*John Sleeman* **sleemanj@earthlink.net** Apprentice WebMaster (650) 326-5603

*Arlan Kertz* Accountant (650) 368-9346 **akertz@seiler.com**

*Susan Mueller* **samueller@worldnet.att.net** Newsletter co-Publisher (650) 691-9802 *Yuko Maye* **Yuko3333@aol.com** Newsletter co-Publisher (408) 733-1586

*John Buck* **jbuck1467@mindspring.com** Newsletter Editor (650) 961-8859

*Mildred Kohn* **mildredk@aol.com** Newsletter co-Editor (650) 322-2357

#### **Listserver spaug-list@cloves.montereynet.net**

Any member on the spaug-list can send messages to all other members on the list automatically by sending e-mail to this address. This list is intended for announcements of interest to all SPAUG members. Please avoid excessive or trivial announcements, since some members are paying for connect time. Additions or corrections can be sent to: **info@pa-spaug.org**

**The SPAUG Web Page available at**

Monterey Network Center **http://www.pa-spaug.org**

Hosted by

**hosted by http://www.montereynet.net/**

## **General Meeting Wed. November 28, 7:15PM**

*Elks Lodge, 4249 El Camino Palo Alto, bay side of El Camino, between Dinahs and Charleston*

SPAUG PO Box 20138 STANFORD CA 94309-0138

# *PC USER GROUP Meeting*

# **WEDNESDAY Nov. 28** 7:15 PM

**Elks Lodge, 4249 El Camino Real, Palo Alto** Hosted by: SPAUG (Stanford Palo Alto User Group for PC)

# *Topic:* **What Micro Center can (and cannot) do for us**

# *Speaker:* **Nancy DeBiccari,**

General Manager, Micro Center, Santa Clara http://www.microcenter.com/

You are invited to join us for an optional no-host dinner at 5:45 pm, at Su Hong Eatery, W. Meadow and El Camino Way, Palo Alto

> We meet on the last Wednesday of most months. Our remaining meetings for 2001 are: 11/28

**SPAUG — Stanford Palo Alto Users Group for PC PO Box 20138, STANFORD CA 94309-0138 http://www.pa-spaug.org Jim Dinkey, President, 650-493-9307 jimdinkey@jimdinkey.com**

**See other side for a special offer.** -

# **SPAUG CDOM Late 2001**

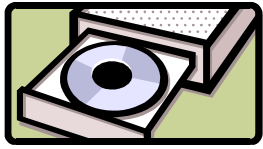

Purchase this disk from Jim Dinkey at a General Meeting for \$20, or send him a check made out to SPAUG for \$25 to cover CD, shipping and handling.

Mail the check to: Jim Dinkey, 3380 Cork Oak Way, Palo Alto, CA 94303.

#### *Page 1 of 3 pages.* For a complete listing of CD contents, go to www.pa-spaug.org

#### **AdAware562**

Scan your system for ad-supported software components (spyware) and remove them.

#### **AdobeAcrobatReader50**

Read Adobe PDF files from the Web. (Freeware). The upgrade from 4.5 makes reading .pdf files more transparent.<

#### **AdOffNT**

Inhibit the banner ads from loading. Speed downloads, remove ads. Freeware

#### **AdSubtract**

Inhibit the banner ads from loading. Speed downloads, remove ads. Freeware

#### **Amazing Blocks**

An interesting game

#### **Arachnophilia40**

A great HTML code generator. Stan recommends it.

#### **Bounce Spam Mail**

Bounce spam back to the generator

#### *BusinessCards*

Design your business cards with these applications: BusinessCards\BusCardDesigner BusinessCards\VirtualBusinessCards

#### **CacheMan50**

Speed up your system by optimizing your disk cache. OS: Windows 95/98/Me

#### **CatWalkingAround**

A favorite - a cute cat walks around your screen.

#### *Christmas*

Seasonal screensavers

**Drawing Hand Screensaver**

#### **Winter Wonderlands Screensaver**

#### *ClockSetters*

Use one of these utilities to set your computer clock: **AtomicClockSynch**

**NistTime** - Set your system time by the atomic clock in Boulder, Colorado.

#### **Coco Calculator**

A full-functioned calculator

#### **Cookie Pal**

Control what cookies are put on your computer while you browse the Internet

#### **Desk Menu**

**Diskkeeper Lite41**

#### *DistributedComputingScreensavers*

Donate your unused computer time to a good cause

#### **SETIatHome**

Search for extraterrestrial messages in radio signals received at Aricebo

#### **StanfordProteinFolding**

StanfordProteinFolding: search for protein folding sequence, possible cures for disease, etc.

#### **DriverDetective**

Find the latest and greatest drivers for your system and peripherals

#### **DropZip50**

Drag and drop Zip file control

#### **EasyCDCreatorUpgrade**

Updates Easy CD Creator 4.02 or later to 4.05. *(The 4.05 update is not for users who have Dell system with 4.04\_d10 or later. If you have version 4.04\_d10 go to: http://support.dell.com/us/en/ filelib/download/index.asp?fileid=R29396 to download the Dell update at DELL.COM. This fixes the problem with the audio CD recognition service in Easy CD Creator 4.x Deluxe and Standard. It will make minor changes to the Easy CD Creator, Jewel Case Creator and CD Spin Doctor (in Deluxe only) components.)* You must have ECDC v4.02 (Standard or Deluxe) installed before running this update. If you have other versions, go to the Roxio site (http://www.roxio.com/en/support/ecdc/ ecdcupdates.jhtml) and get the appropriate download.

#### **Eudora51**

A favorite email program, not subject to the many problems that affect Microsoft (Shareware and Freeware versions)

#### **EZMacros**

Create keystroke sequences to automate common tasks

#### **File Splitter**

Split large files to fit onto floppies, etc.

#### **FileComparer**

Compare files for duplicates

#### **FindItEasy**

Find the file you're looking for

*FTP-Programs*

File Transfer Protocol programs:

#### **Cute FTP** (Shareware) and

**WS\_FTP** (Shareware and Freeware versions).

#### **ICQ**

(Freeware) (I Seek You), a communications program like Instant Messenger. Seek out friends and colleagues on the Internet and communicate with them in real time.

#### **InternetExp;prer55sp2-NT**

Upgrade to version 5.5 service pack 2 for Windows NT **InternetExplorer55sp2-2000**

Upgrade to version 5.5 service pack 2 for Windows 2000 **InternetExplorer55sp2-98**

Upgrade to version 5.5 service pack 2 for Windows 98

#### **InternetExplorer55sp2-Me**

Upgrade to version 5.5 service pack 2 for Windows Me **InternetExplorer6 Win98**

Upgrade Win98 Internet Explorer to version 6.0 **InternetExplorer6 WinMe-2000-XP**

Upgrade Windows Me or 2000 or XP to Internet Explorer version 6.0

*(continued from preceding page)*

#### **IomegaClickOfDeath**

If you have an Iomega Zip drive, read this

#### **LeakTest**

Check your memory for "leaks" caused when applications do not release all memory.

#### **MahJongg**

A favorite "match the tile" game

#### **MemoryTest**

Test your computer RAM

#### **MicrosoftMediaPlayer71**

Microsoft's Media Player. Version 7.1 is a big improvement over earlier versions. Upgrade your installed version with this. It is an alternative to **RealNetworks** and **QuickTime** (*also available on this CD*).

#### **MS Media Encoder7**

Microsoft Media Encoder 7

#### **MSN\_Explorer55**

Internet Explorer 5.5 for MSN

**MSOfficeSR-2b**

Service Release 2b for Microsoft Office

#### **NetMonitor**

Use this free utility to gain more control over your Internet connection. OS: Windows 95/98/NT/2000

#### **Netscape Communicator 4.78**

#### **Netscape Communicator 6.2**

#### **NetworkDebugging**

Check out your network

#### **NetZero**

Free email account at Juno/NetZero. NetZero is a provider of free Internet access services, launched version Z3 as a completely redesigned ZeroPort. ZeroPort is the custom navigational tool that is an on-screen device for NetZero subscribers, providing instant "speed-dial" to key Web sites and NetZero features.

#### **Opera 5.1**

Small fast browser

#### **PaintShopPro7**

Shareware image editor, full featured for \$99

#### **PaperAirplaneMaker**

Make a paper airplane

#### *PCMagazine*

These were voted the best by PC Magazine **BusinessApplications Desktop Accessorie E-MailNewsReadersChat**

**File Utilities**

**Graphics and Multimedia**

**HTML Editors**

**Internet Utilities**

**Web Development**

**BusinessApplications\Biblio-2**

Business Applications

**Business Card Designer Plus 200**

**BusinessApplications\PowerUtilityPak**

**BusinessApplications\ProcessRevolution2000**

**BusinessApplications\SmartDraw**

**DesktopAccessories\PhonePlus**

**DesktopAccessories\SmartSum DesktopAccessories\SpeakingClockDeluxe** **DesktopAccessories\TClockEX DesktopAccessories\WorldTime E-MailNewsReadersChat\Agent (Forte) E-MailNewsReadersChat\AllegroMail E-MailNewsReadersChat\Fundi E-lert E-MailNewsReadersChat\ICQ E-MailNewsReadersChat\Poco FileUtilities\1toX** split files 1 to X **FileUtilities\Evidence Eliminator** erase your files with Evidence Eliminator **FileUtilities\FmEdit98 FileUtilities\Magellan Explorer FileUtilities\ZipMagic2000 GraphicsMultimedia\ACDSee32** AC Dsee 32 **GraphicsMultimedia\Cool Edit 2000 GraphicsMultimedia\Multiamedia Builder GraphicsMultimedia\MusicMatch Jukebox** Play music, MP3, and CD's with MusicMatch Jukebox **GraphicsMultimedia\Ulead GIF Animator HTMLEditors\1st Page 2000 HTMLEditors\Emotion 3D Web Edition HTMLEditors\Smart Site HTMLEditors\TopStyle HTMLEditors\XMLwriter InternetUtilities\BullsEye 2 InternetUtilities\Go!Zilla InternetUtilities\Napster InternetUtilities\NeoPlanet InternetUtilities\ThirdVoice 2000 WebDevelopment\Applet Headline Factory WebDevelopment\Auscomp eNavigator Suite 2000 WebDevelopment\DocFather Professional WebDevelopment\LinKtoLink WebDevelopment\StoreCreator**

#### **PopUp Killer141**

Close pesky pop-up windows automatically. Free.

#### **PowerArchiver2001-70208**

Power Archiver 2000 is an archiving tool that features support for ZIP, RAR, CAB, TAR, and other formats. It also allows you to drag and drop to and from Windows Explorer and extract archives and ZIP files directly from Windows Explorer. You can rename files in an archive, create multiple spanning disks, view and write comments, run a virus check from within an archive, and test and password-protect archives. Supports creation of TAR and TAR.GZ archives; the internal viewer now supports RTF, ICO, BMP, WMF, EMF, and JPEG files; and it includes a tool for detecting archive type.

#### **Projector-MonitorTest**

Run **DisplayMateForWindows\_demo.exe** to test your monitor, or **VideoProjectorTest\_demo.exe** to test your projector. **DisplayMateForDOS\_demo.exe** can be executed from DOS.

#### *QuickTime*

Apple QuickTime for PC. For viewing files in QuickTime format. Upgrade the older version shipped with Windows: **QuickTime for InternetExplorer QuickTime for Netscape**

#### *(continued from preceding page)*

#### **RegClean**

Clean up your registry, correct the mess made by deleting or moving some applications.

#### **RoboType**

From PC Magazine. Use abbreviations to speed typing. Free.

#### *ScreenShotPrograms*

**PrintKey307Free PrintKeyPro PrintNow11 PrintScreen7\_0**

#### **SnapShot**

#### **SiSoftSANDRA811**

SiSoftware Sandra, our information, diagnostic and benchmarker utility for Windows 98/Me/NT4/200X (http://www.sisoftware.demon.co.uk/).

#### **SlidesandSound20**

Create a slide show with sound

#### **SnagIt32**

Capture and manipulate images, video, and text. Shareware \$39.95

#### **SoftwareUpdater**

Update your applications with this utility. Identifies updates for obsolete software on your machine.

#### **StartCop**

Use this utility to determine which applications start, and which don't, when you boot up. Get rid of those pesky icons in the system tray, and conserve resources for the applications you really want to run.

#### **ThumbNails**

View .gif and .jpg files as thumbnail images, instead of just the default filename.

#### **TuneUp**

**CNET CatchUp 1.3**: Keep your PC healthy and up-to-date with this CNET service. OS: Windows 95/98/NT/2000

#### **TweakUI**

Set many options on your computer interface. Very useful utility for advanced users.

Find out how to use it with PowerToyTutorial

#### **UltimateZip**

The ultimate Zip program - handle all kinds of zip types, convert from one to another.

#### *WebMeisterTools*

**HTMLTidy**: a command line HTML clean-up program. Convert old HTML to the new 4.01 and XHTML requirement, and set a switch to clean up HTML saved from a Word file.

#### **Microsoft Web Tools**

**SuperBot**: download an entire site to your hard drive, for study, viewing offline, or whatever. This is a useful tool if you are a webmaster, or a student.

#### **WebWasher221**

Remove unwanted ads from your downloads.

#### **WinZIP80**

The latest version of the Windows ZIP utility. Use it to archive files in ZIP format, or unZIP files downloaded from the web (or on this CD).

#### **WordFormattingWhitePaper**

For previous users of WordPerfect, or new users of Word. It explains how Word formats text, and how you can control the format. This is not an application; it is an explanation and guide for Word users.

#### **XPUpgradeAdvisor**

Find out if your computer and peripherals can handle an upgrade to Windows XP

#### **XteqXsetup61**

Tweak system and desktop settings that are normally hidden deeply in configuration files. OS: Windows (all)

#### **YahooMessenger**

Lets you see when your friends are online, send instant messages, and talk online for free. An alternative to the AOL and Microsoft messengers.

#### **ZoneAlarm26**

The best free firewall, lets you keep hackers out of your computer. If you have an "always on" connection, or if you spend much time connected to the Internet, you need this.

#### **ZTree**

#### An alternative to Windows Explorer

#### **WordFormattingWhitePaper\Is there life after Reveal Codes\_files**

Find out how MS Word formats documents. For those used to using Wordperfect "Reveal Codes", there are conversion advice and techniques.

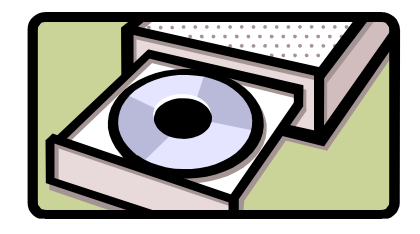

 $GPAU_C$ 

**Late 2001** 

CDOW

Purchase this disk from Jim Dinkey at a General Meeting for \$20,

or send him a check made out to SPAUG for \$25 to cover CD, shipping and handling.

Mail the check to: Jim Dinkey, 3380 Cork Oak Way, Palo Alto, CA 94303.